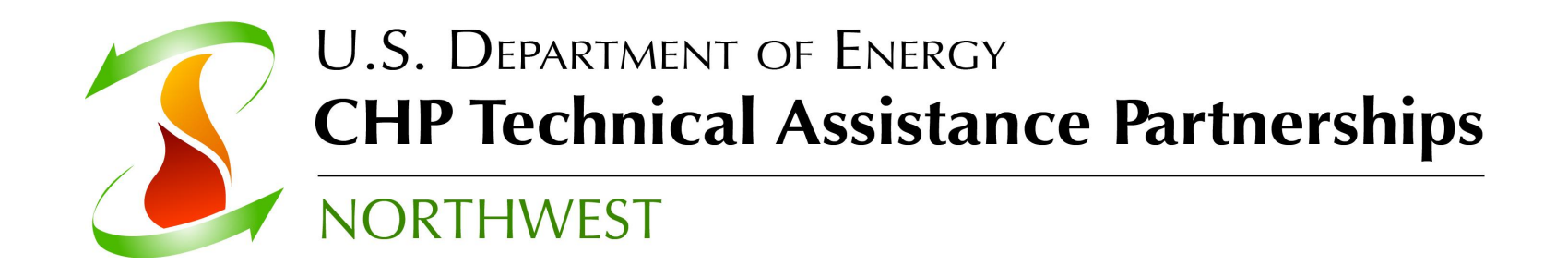

# **Introduction to RELCOST**

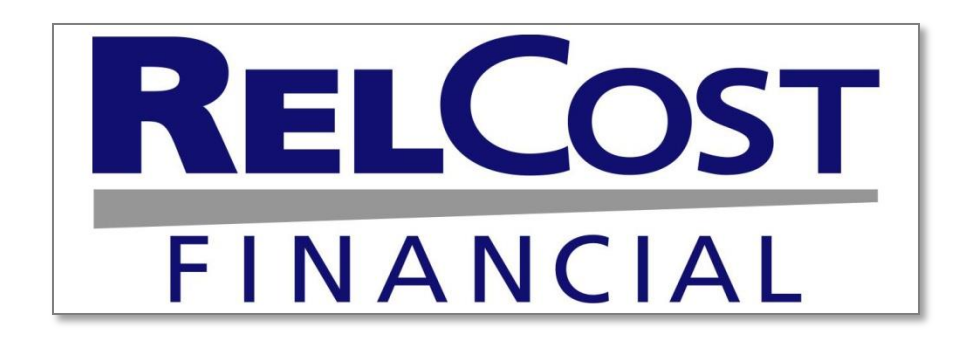

1

**Carolyn Roos, Ph.D. Northwest CHP Technical Assistance Partnerships Washington State University Energy Program** 

## **Overview of RELCOST Presentation Outline**

- **Program use**
- **Results**
- **A review of input screens**
	- **A quick look at each input screen to give you a sense of its look and feel and comprehensiveness**
	- **We will not go through all the details**

## **RELCOST Financial Analysis of Energy Projects**

### • **Developed by**

**Washington State University Energy Extension Program [www.energy.wsu.edu](http://www.energy.wsu.edu/) USDOE Northwest CHP Technical Assistance Partnership [http://www.northwestchptap.org](http://www.northwestchptap.org/)**

### • **Free download**

 **<http://www.northwestchptap.org/> Click on "Software, Resources and Links"**

**WASHINGTON STATE UNIVERSITY EXTENSION ENERGY PROGRAM** 

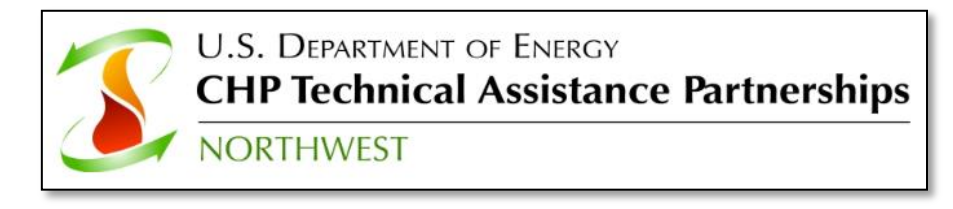

## **Program Overview**

### • **Developed for a variety of energy projects**

- **Power generation**
- **District energy**
- **Combined heat and power**
- **Alternative energy**
	- **Wind, Solar, Biomass, Geothermal, etc.**
	- **Anaerobic digestion with multiple revenue streams**

### • **But, is a general purpose financial analysis tool**

- **Can be used for any project with income streams and expenses**
- **Interpret some terminology differently depending on the application**

## **Program Use**

### **Evaluate financial viability of energy projects**

- **Rank and prioritize alternatives**
- **Evaluate bids**
- **Use in contract negotiation**
- **Determine funding needs**
- **Determine sales price and valuation**

#### **Create statements needed for support**

• **Pro formas and reports for applications** 

### **Evaluate effectiveness of incentives**

- **Grants and low interest loans**
- **Tax credits and deductions**
- **Production incentives**
- **Bonus depreciation**

## **An Excel Spreadsheet Template**

- **Template facilitates input**
	- **Create templates of common project types**
- **Unprotected spreadsheet**
	- **Any user familiar with Excel can customize**
	- **All calculations visible**
- **Easy integration with other tools**
	- **Excel used as output and input for many programs**
	- **Extends reporting, analysis, & integration with the tools you use**

### • **Should be familiar with Excel to take full advantage**

## **What It Does Not Do**

### **Must be used with other resources for analyses of:**

- **Energy use**
- **System design and sizing**
- **Cost estimation**
- **Emissions calculations**
- **Plant simulation**
- **Power generation**
- **Renewable energy**
- **Tax law and incentives**
- *Requires input, such as system sizing, from other tools*

### **Does not include a database of incentives available**

• **Refer to DSIRE database** *[www.dsireusa.org](http://www.dsireusa.org/)*

## **Four Types of Results**

#### *More Than Life Cycle Cost Analysis*

#### **Pro-Forma Statements**

- **Income Statement**
- **Cash Flow Statement**
- **Balance Sheet**
- **Use of Funds**

#### **Life Cycle Cost Analysis**

- **Net Present Value**
- **Internal Rate of Return**
- **Benefit-Cost Ratio**
- **Discounted Payback**

#### **Financial Indicators**

- **Margins (e.g. Gross Margin)**
- **Ratios (e.g. Debt-Equity ratio)**

#### **Levelized Costs**

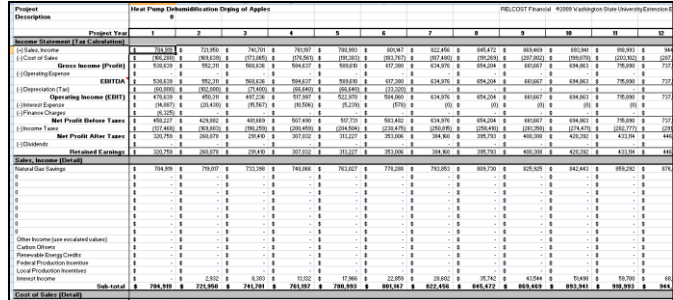

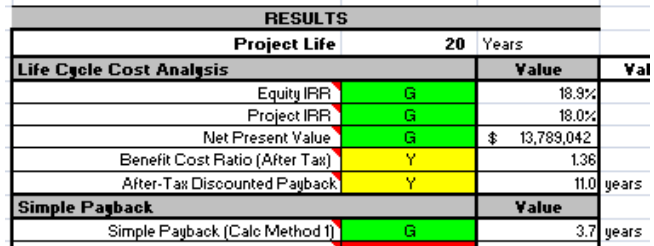

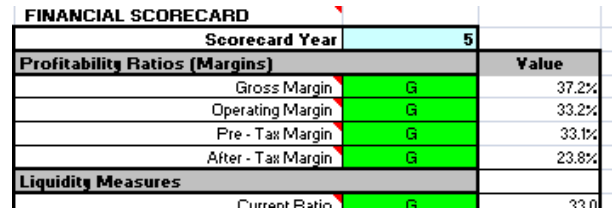

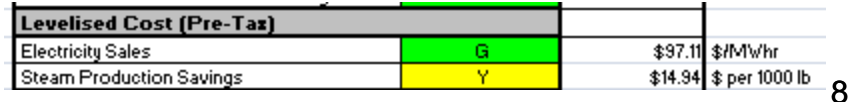

### **Pro Formas**

#### **Proforma financial statements can be printed out for records, funding applications, tax purposes, etc.**

- **Income Statement**
- **Balance Sheet**
- **Use of Funds**
- **Cash Flow**

#### **Stakeholders want to know your cash flow, earnings, expenses, etc. in every year of the project**

O IncomeStatement (Tax)

- **Lenders**
- **Equity investors**
- **Policy analysts**

O Operating Costs

**Project developers** 

O Operating Income

Results tabs are green.

O\_Purchased\_Fuels

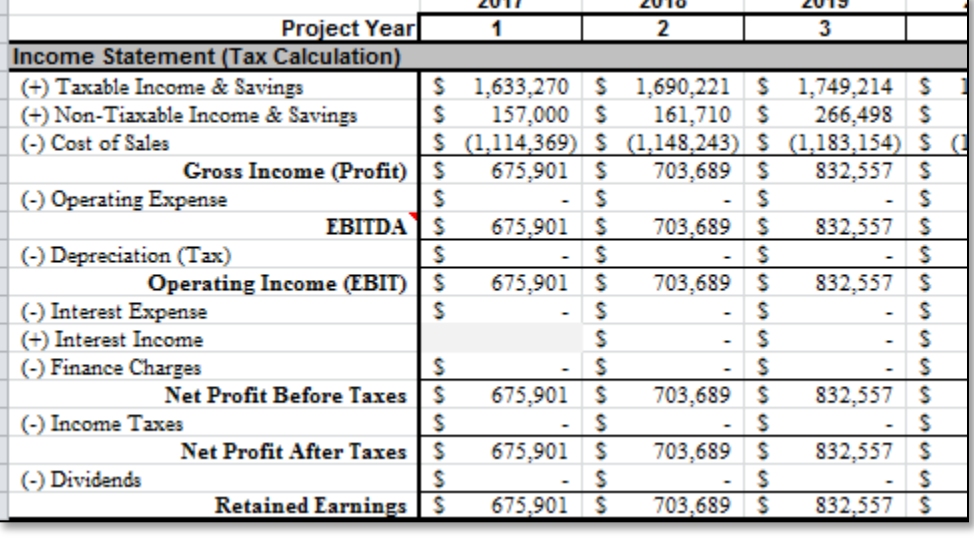

O\_BalanceSheet (Tax)

 $\mathbf Q$ 

O\_CashFlow

O UseOfFunds

## **30 Year Analysis Period**

• **Results Example: Proformas have a column for each year**

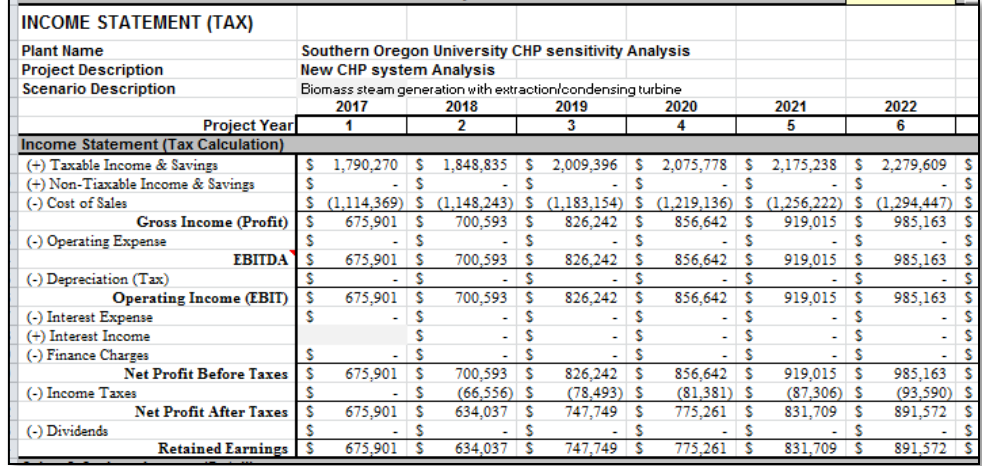

**30 columns, one for each year**

• **Input Example: Capital expenditures occurring in multiple years**

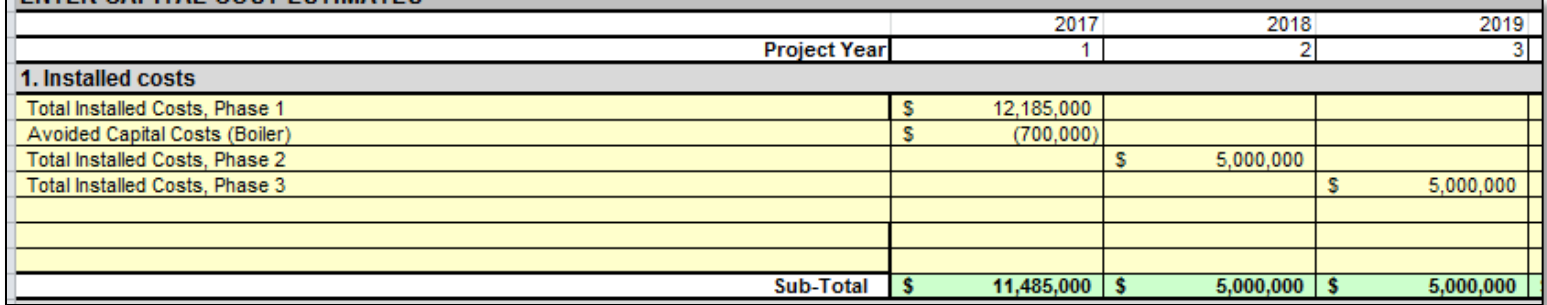

**30 columns for input in any project year**

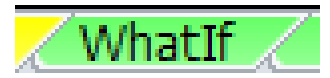

### **Visuals of Pro Forma Statements**

#### **Example: Net profit after taxes over the project life**

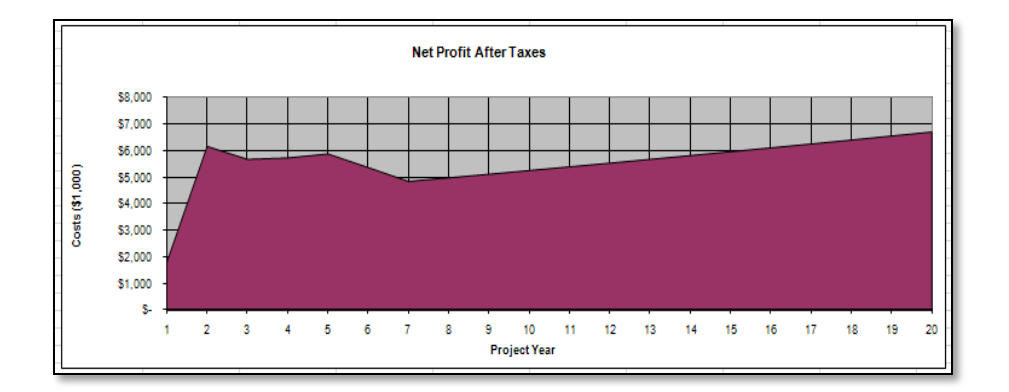

#### **Example: Income statement in a particular year**

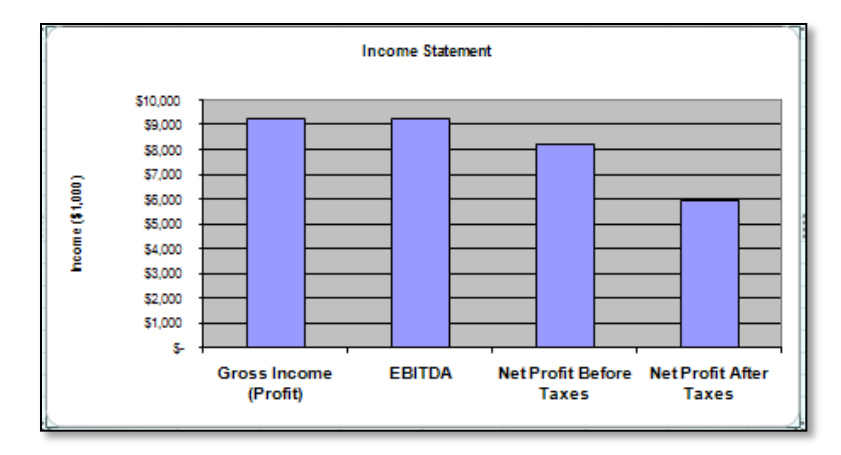

*New graphs and charts can be added by user because its an unlocked Excel template*

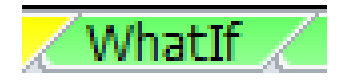

### **"WhatIf" Summary Results**

#### **Summary of**

- **Life cycle cost analysis results**
- **Financial ratios**
- **Levelized costs**

### **Visual indicators of viability**

- **Red, yellow and green indicators**
- **Decision values defined by user**

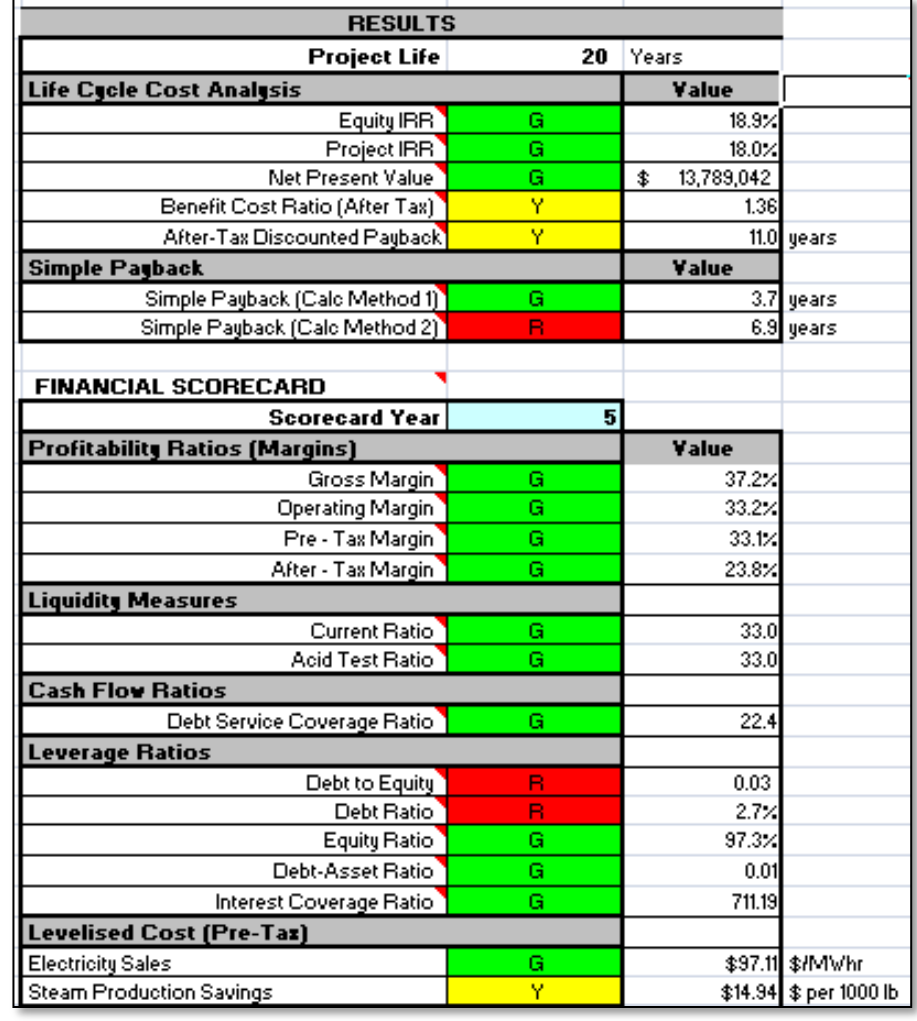

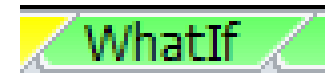

## **Sensitivity Analysis**

### **Sensitivity or "What If" Analysis**

- **What if I have a cost overrun?**
- **What if I don't get the sales price I expect?**
- **What if I don't get the grant I'm expecting?**
- → How does that impact my internal rate of return?

### **Sensitivity Factors and Results Side-by-Side**

 **Multiply inputs across many sheets all in one place for easy exploration of scenarios**

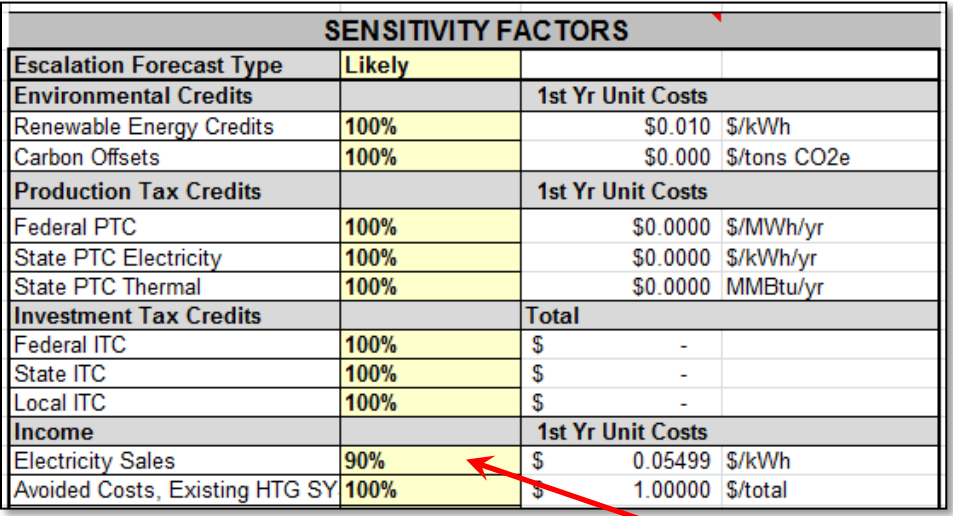

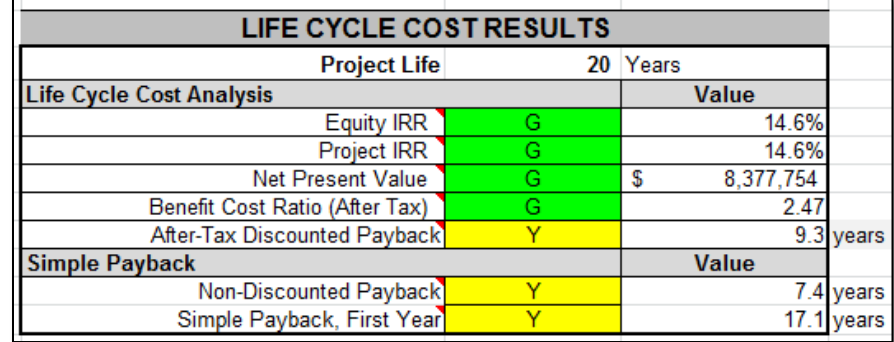

In this example, electricity sales price is 90% of what is expected. Sales throughout analysis are multiplied by 90%

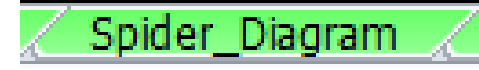

### **Sensitivity Analysis**

### **Spider Diagrams**

- **Used to visually identify parameters that most affect viability**
- **Runs 30 scenarios automatically**
- **Created using sensitivity factors to obtain several scenarios**
	- **Horizontal: Variation of a parameter from its expected value**
	- **Vertical: Indicator of project viability (e.g. NPV or IRR)**
- **The steeper the slope, the less sensitive viability is to a variation in the parameter**

**Focus investigation on parameters with low slopes**

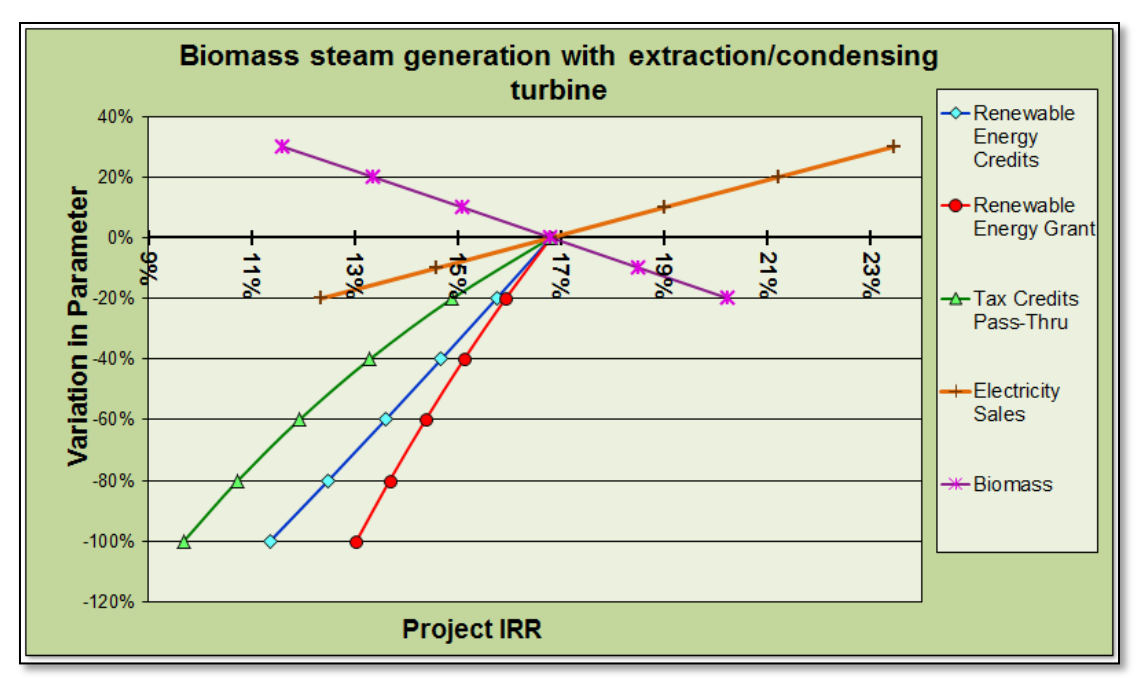

## **Incentive Summary**

### **Modeling incentives in RELCOST**

• **Grants and low interest loans** 

"Funding Plan" tab

- **Incentives proportional to a product (e.g sales, CO2e, heat)** "Prod Incentives" or on "Sales & Savings" tabs
- **Investment and production tax credits**

"Tax Credits" tab

• **Tax holidays** 

"Taxes & Fees" tab

- **Property tax incentives** "O&M" tab
- **Bonus depreciation**

"Depreciation" tab

#### **Incentives by source are tallied on "Incentive Summary" tab (new)**

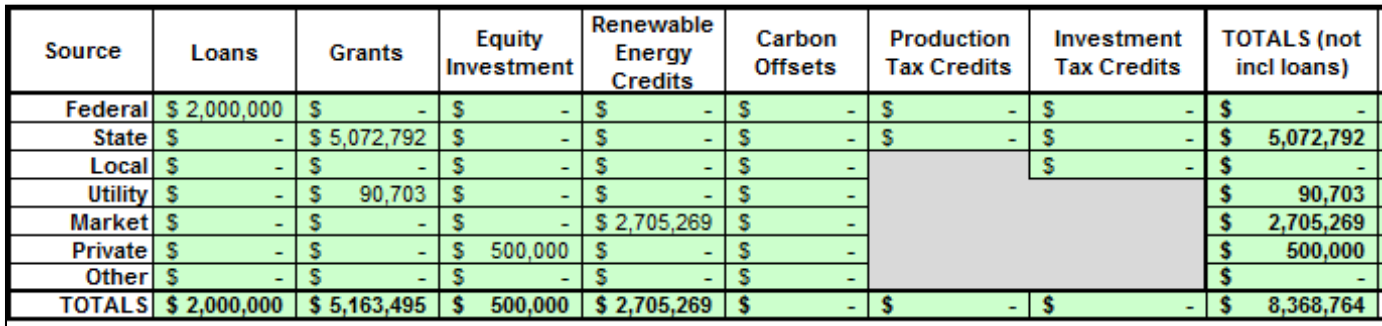

## **Overview of Inputs**

### **Enter detailed input on a number of sheets**

### **Enter most likely values for:**

- **Plant Operating Factors**
- **Capital Expenditures**
- **Funding Plan**
- **Purchases**
- **Sales & Savings**
- **O&M Expenses**
- **Major Expenses**
- **Production-based Incentives**
- **Taxes, Fees**
- **Tax Incentives**
- **Dividends**
- **Cost Escalation**
- **Cost Allocation**
- **Cash Accounts** Input tabs

are yellow

Capital Expenditures **Funding Plan Purchases** Sales & Savings **Prod Incentives O&M** Major Expenses Taxes & Fees **Tax Credits** Depreciation Cost Escalation **Cost Allocation Dividends** Depreciation Factors

## **Cell Colors**

### **By default**

**INPUT** (Edit) **RESULTS** (No Edits)

- **Inputs are yellow**
- **Calculated cells are green**
- **Change cell colors using "toggle" buttons on "General" tab**

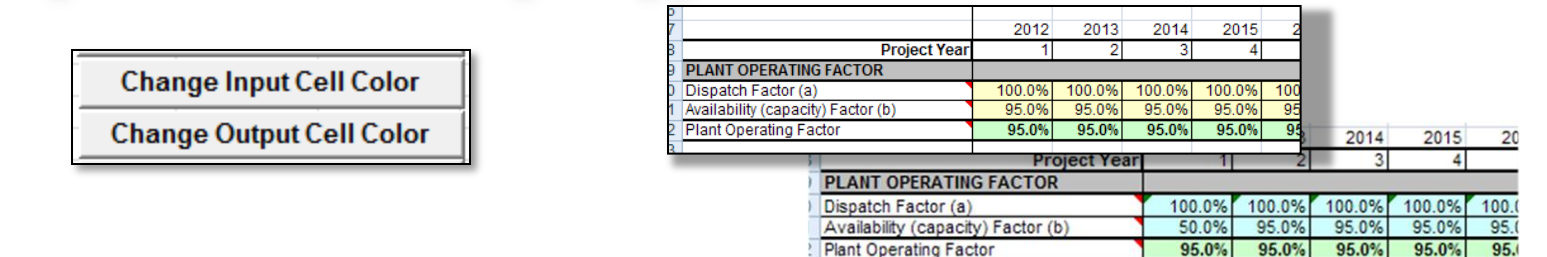

### **Do not overwrite calculations in green cells**

- **Make back up file of original version**
- **Protect and unprotect results with toggle button on "General" tab**

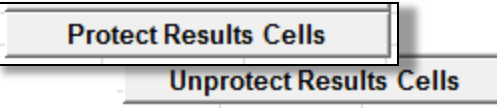

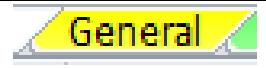

### **First Input Sheet General Information**

### **Enter basic info and financial assumptions**

- **Facility description**
- **Discount and inflation rates**
- **Dispatch and availability factors plant operating factor**

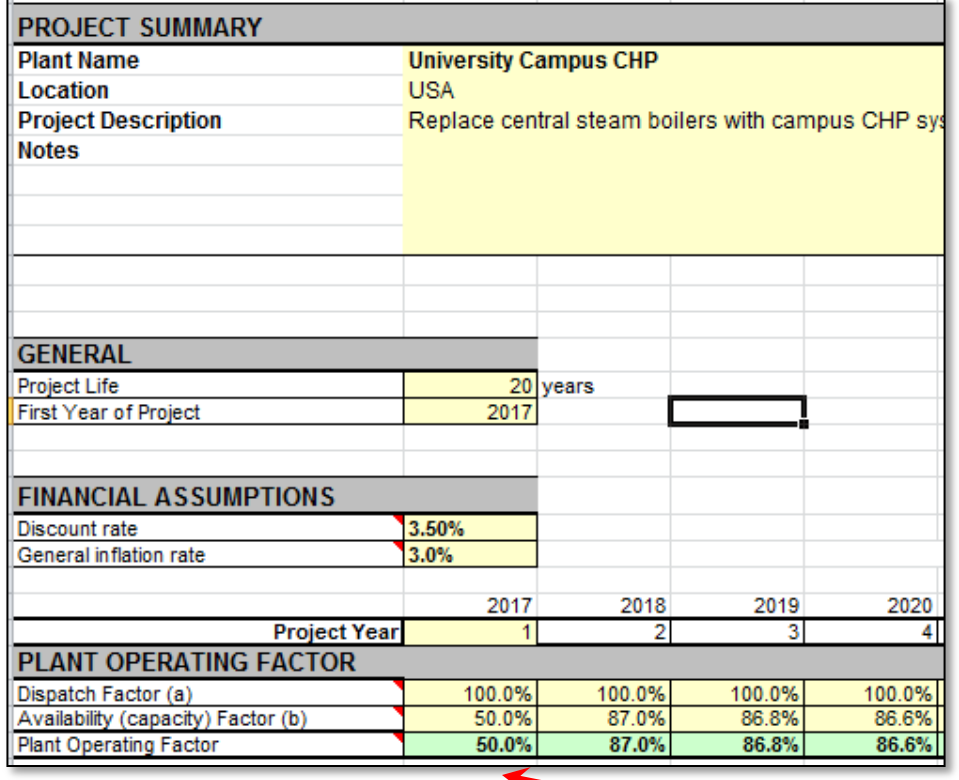

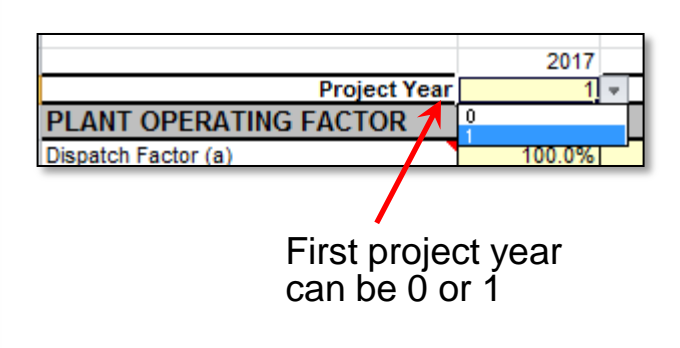

**Example shows part year operation in** first year & declining efficiency over time

## **Capital Expenditures**

### **Plenty of space**

- **Three user-defined general categories, plus "below the line" expenses.**
- **Expenditures can occur in any project year**

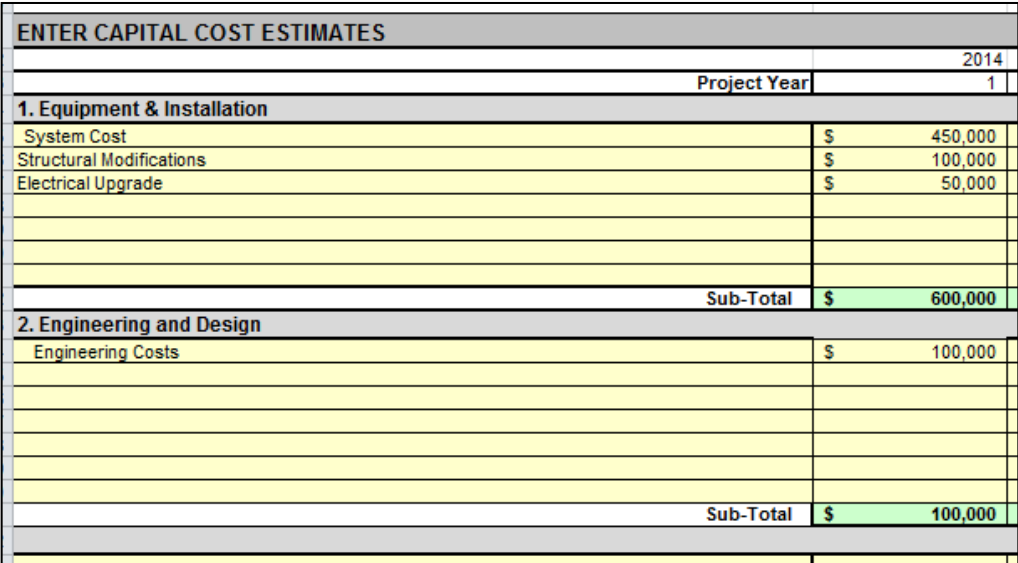

### **Current dollars**

• **All inputs are entered in current dollars with escalated values calculated for future years**

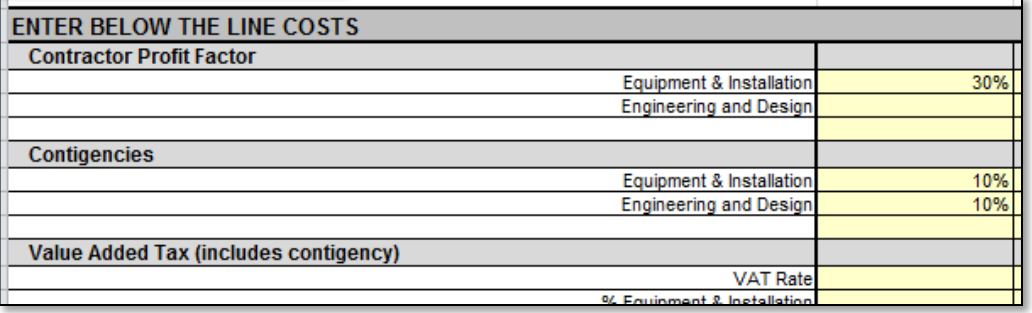

### **Capital Expenditures**

#### **New**

### **Categories of CapEx can be "included" or not**

• **Enables quickly excluding a group of expenses that are in one option but not in another**

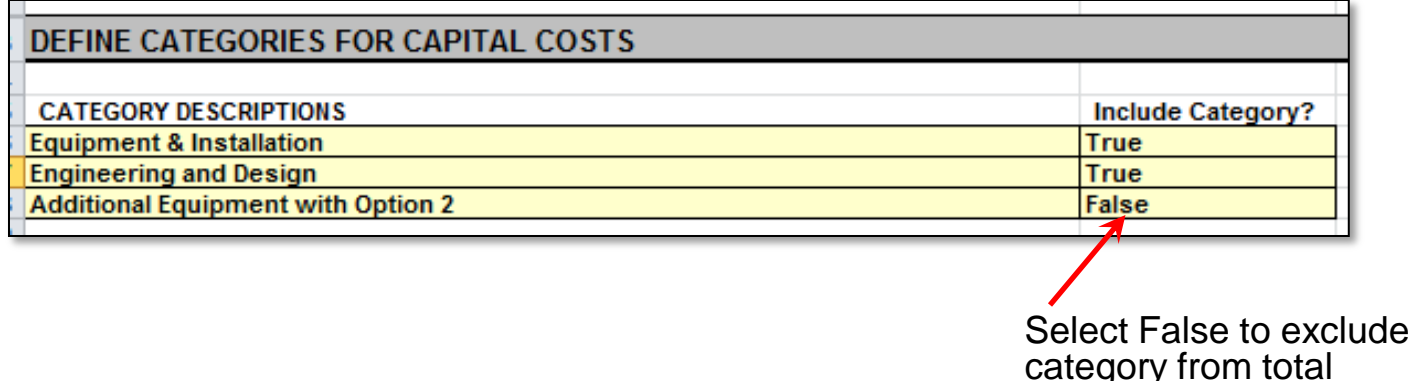

 $\,\lambda\,$ Funding Plan  $\,\lambda\,$  Fur

### **Funding Plan**

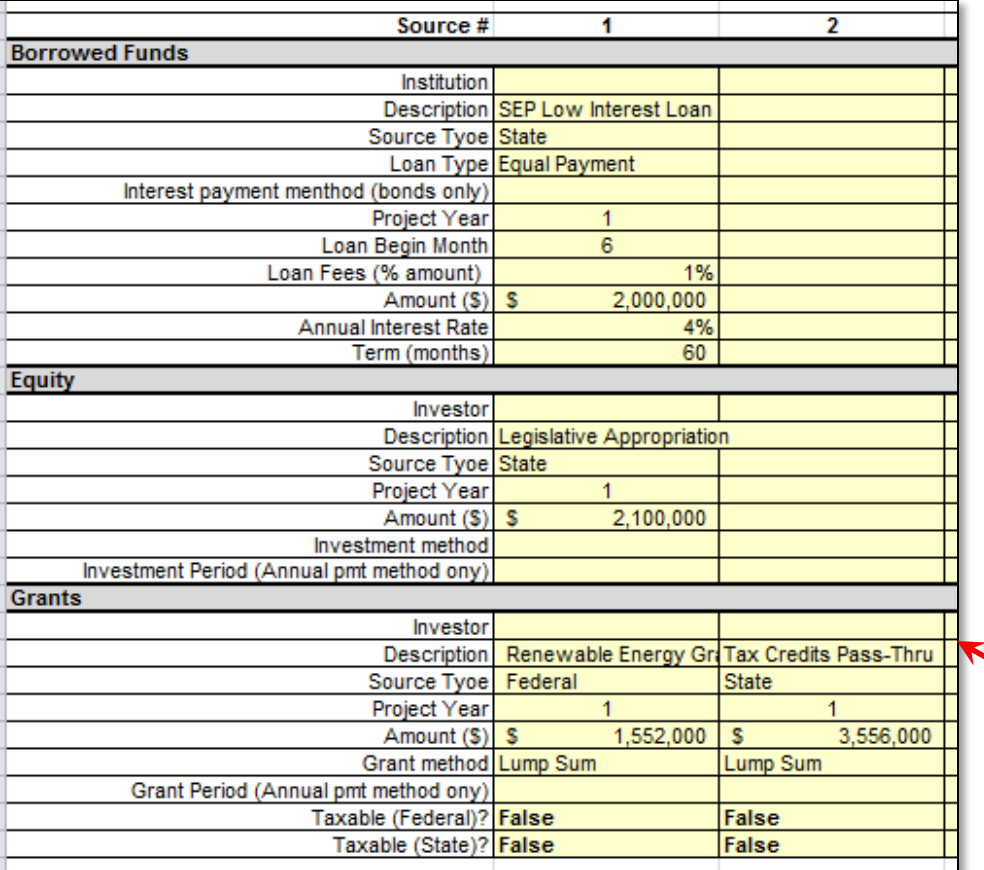

#### **Three funding source** *types*

- **Loans, grants, equity**
- **Multiple types can be used in same project period**

### **Up to 10** *sources* **for each type**

- **Any project year**
- **Multiple investors, lenders**

This example shows

- one loan,
- one equity investment, and
- two grants

Each column represents one funding source.

### res **\Funding Plan** Fur

## **Funding Plan**

#### **New**

#### **Identify** *type* **of funding sources**

• **Appears on summary of total incentives by source**

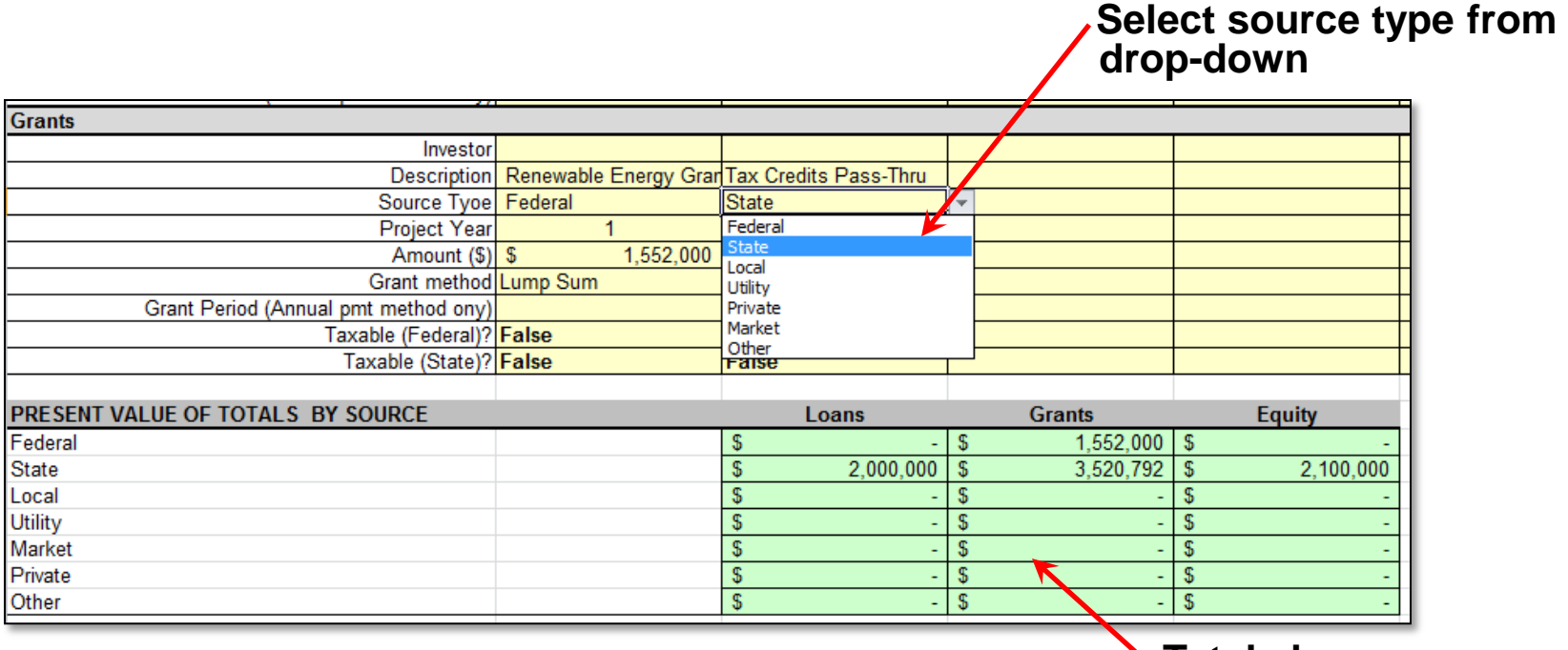

### **Purchases**

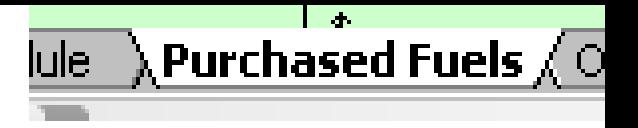

### **Units and unit costs of purchases:**

#### **Inputs for each project year**

True = Multiply values by operating factor

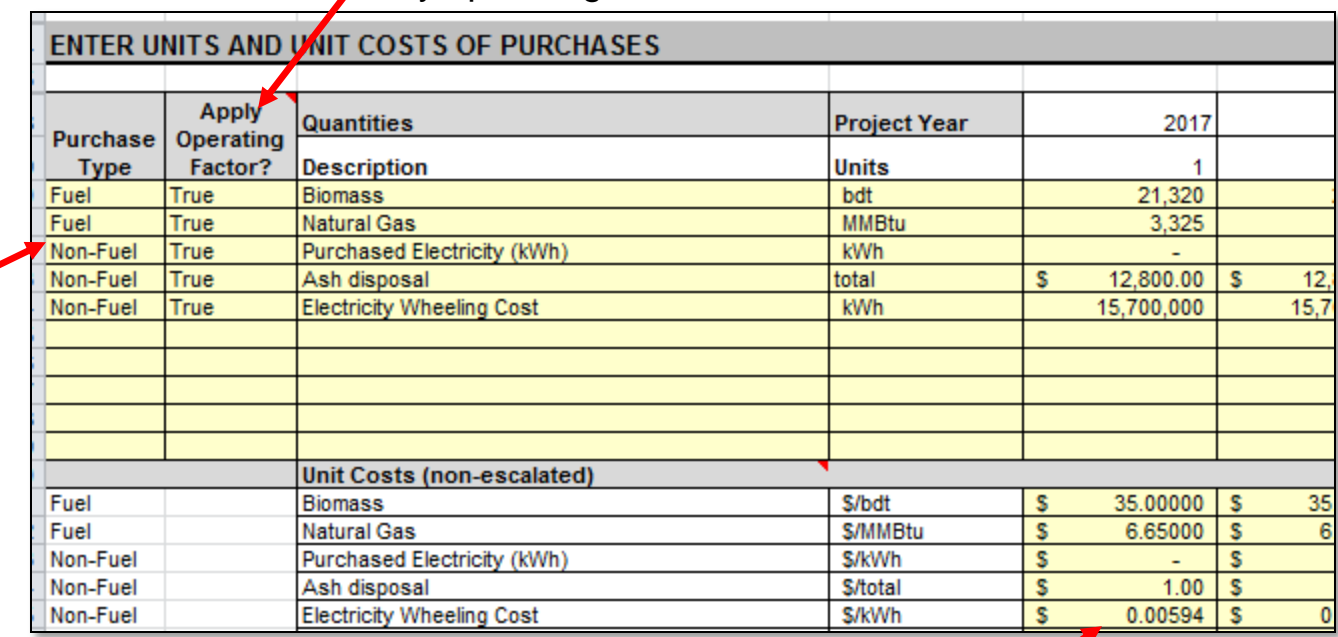

Fuel and non-fuel categories appear on Purchases report

> Enter as present values Escalated values are calculated

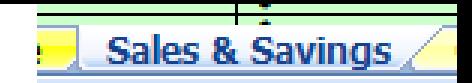

### **Sales and Savings**

### • **Revenue from sales and savings are equivalent**

- **Savings can be a positive revenue stream or a negative purchase (How you want it to appear on reports?)**
- **Can use for** *any* **revenue stream**

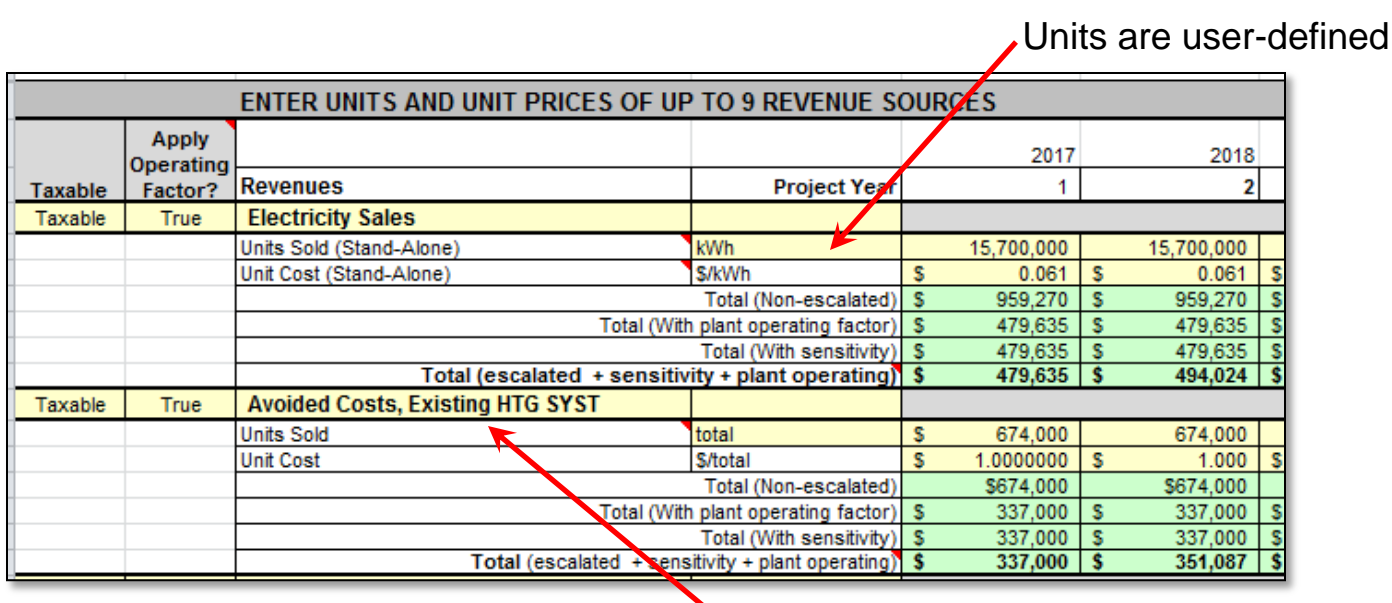

 In this example, avoided cost of operating existing system is treated as a revenue stream

Sales and savings are both taxable: [http://www.energystar.gov/buildings/sites/default/uploads/tools/EPA\\_BUM\\_CH3\\_InvestAnalysis.pdf](http://www.energystar.gov/buildings/sites/default/uploads/tools/EPA_BUM_CH3_InvestAnalysis.pdf)

## **Production Incentives**

- **Production-based incentives are entered in same format as Sales & Savings**
	- **Do not enter tax credits here**

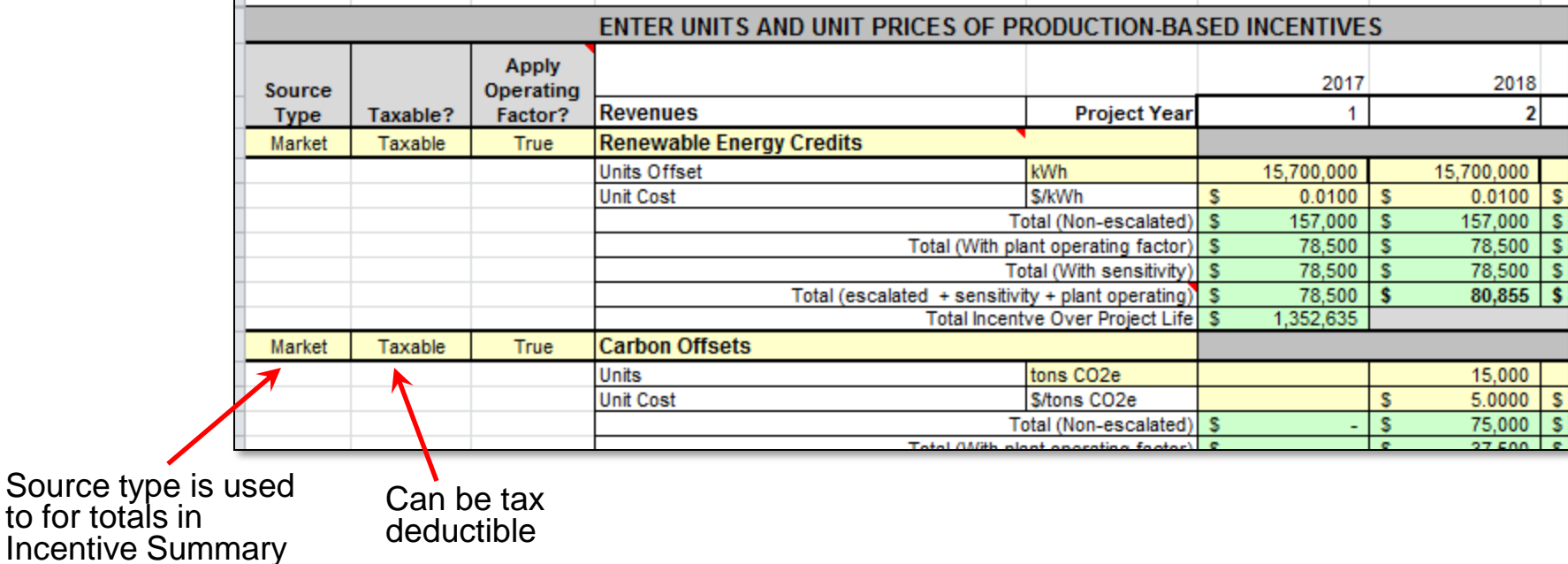

Are carbon credits tax deductible?

[http://taxguru.in/income-tax/dtc-money-received-or-receivable-from-transfer-of-carbon-credits-will-be-treated-as](http://taxguru.in/income-tax/dtc-money-received-or-receivable-from-transfer-of-carbon-credits-will-be-treated-as-business-income-and-taxed.html)[business-income-and-taxed.html](http://taxguru.in/income-tax/dtc-money-received-or-receivable-from-transfer-of-carbon-credits-will-be-treated-as-business-income-and-taxed.html)

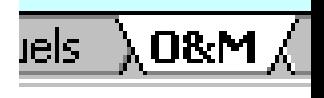

## **Operation & Maintenance**

Plant operating factor applied to variable but not fixed costs**.**

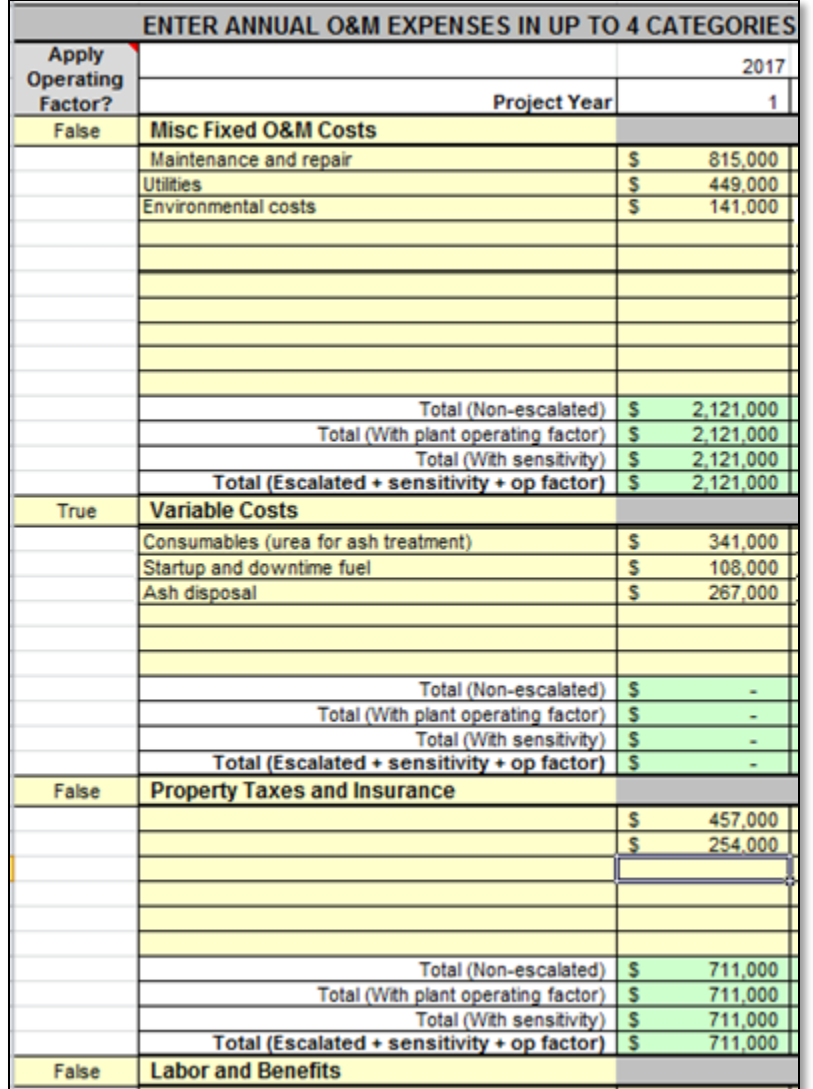

 **Four user-defined expense categories**

#### **For example**

- **Misc. Fixed & Variable**
- **Property taxes & insurance**
- **Labor & benefits**
- **Overhead**

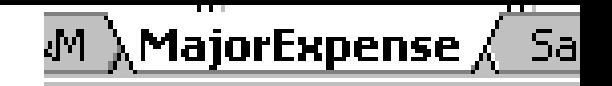

### **Major Expenses**

#### • **Repeating or one-time major expenses**

 **In example, a major maintenance expense of \$30,000 occurs every 3 years beginning in year 5**

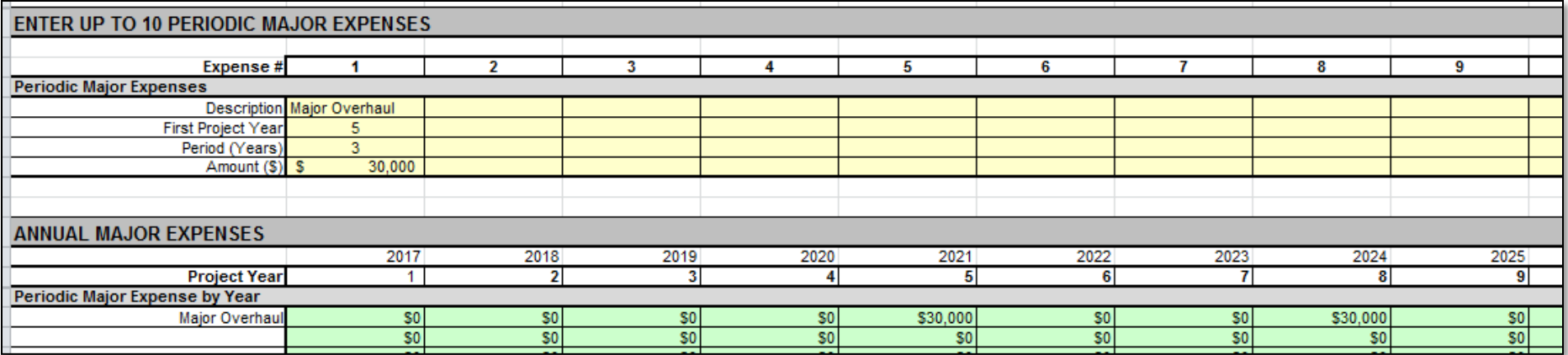

## **Income Taxes and Fees**

#### • **Multi-jurisdictional:**

- **Federal, state, local**
- **Tax rates can vary by project year**

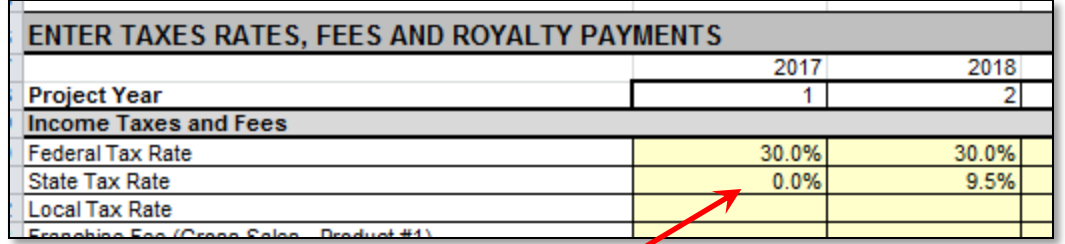

In this example, the state gives a tax holiday for first year of project.

### **Tax Credits**

#### **New:**

#### • **Two state production taxes are possible**

**e.g. electricity and thermal**

### • **Each tax credit has its own parameters**

**Refundable, carry forward, carry forward years** 

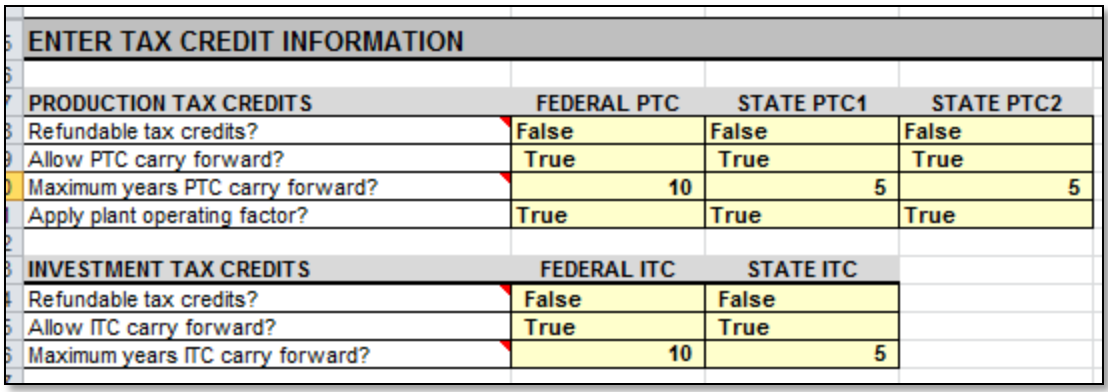

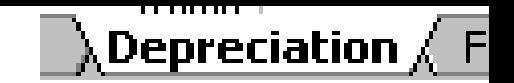

### **Depreciation**

### **"Recovery" of the cost of an asset whose value declines over time**

- **Machinery, equipment, structures, etc.**
- **Define up to 3 classes of expenditures that can be accelerated at different rates**

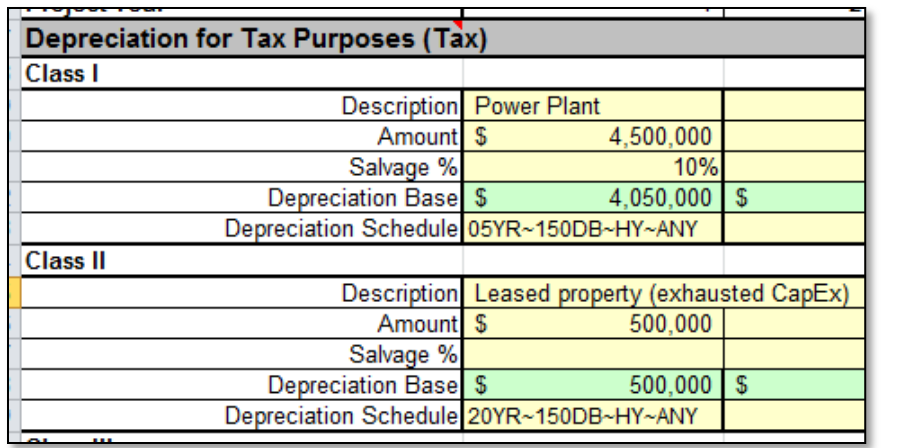

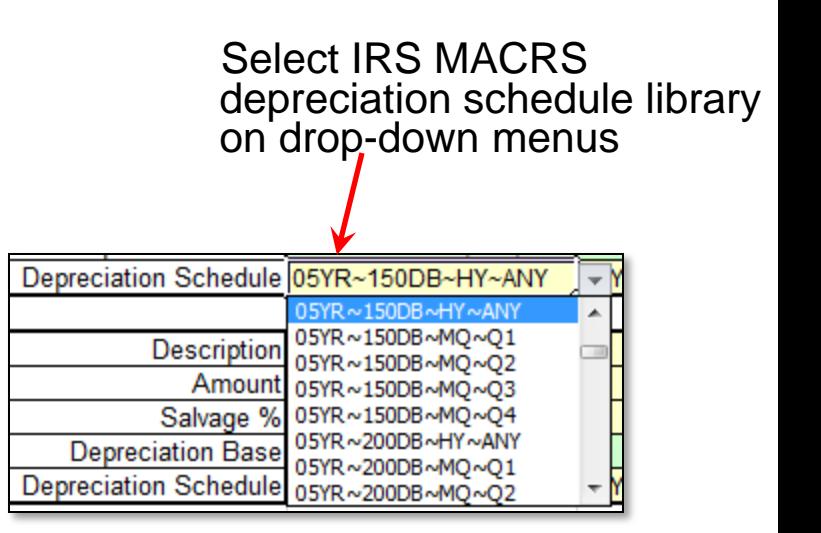

#### **For more on depreciation:**

Refer to IRS publication "How to Depreciate Property" <http://www.irs.gov/publications/p946/index.html> Table B-1 "Class Lives and Recovery Periods" <http://www.irs.gov/publications/p946/ar02.html>

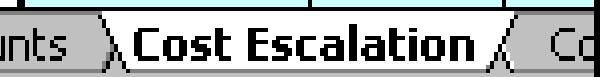

# **Cost Escalation**

### **Escalation factors can be selected for each item.**

- **Can be entered relative to inflation**
- **In this example**
	- **Option to add escalation factors and inflation is selected**
	- **General inflation rate is 3%**
	- **Electricity sales escalate at rate of 2% per year**

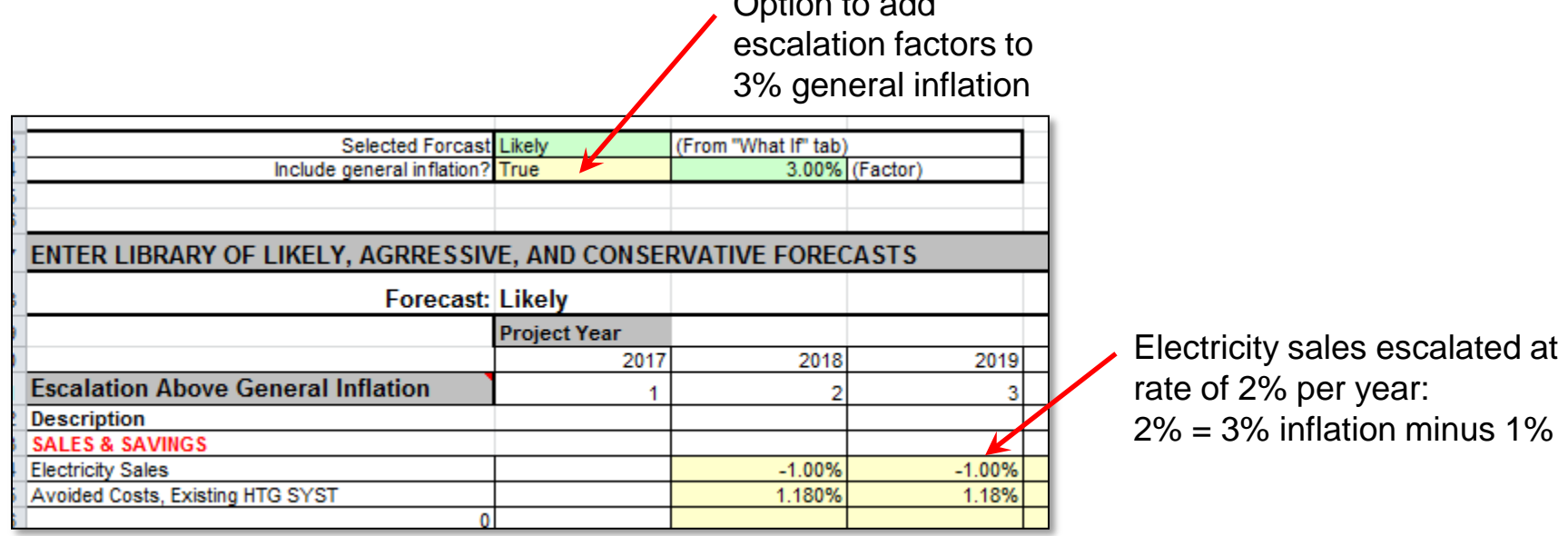

Option to add

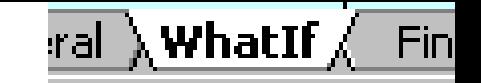

### **Escalation Forecasts**

#### **Four escalation forecast types can be entered**

- **None – costs are not escalated**
- **Conservative – lowest cost escalation**
- **Likely – most probable escalation**
- **Aggressive – highest cost escalation**

#### **Forecast is selected on "What If" tab**

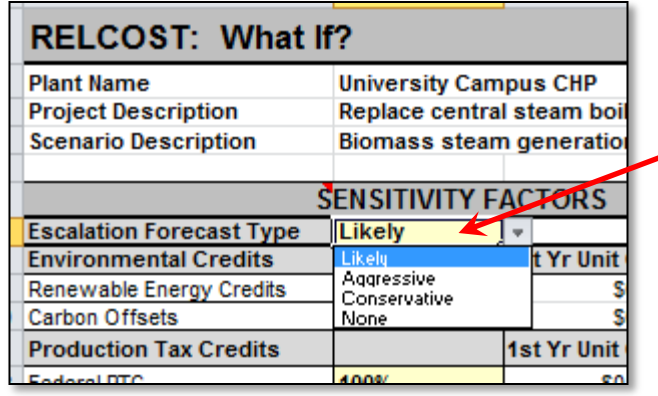

"Likely" forecast selected in this example.

### **Cost Allocation**

### **Allocation of costs of sales**

**Used in calculating levelized costs**

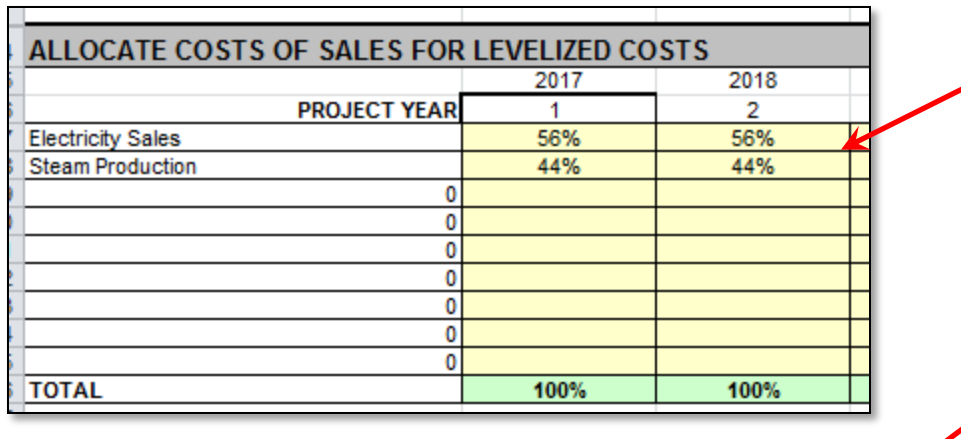

**Levelised Cost (Pre-Tax)** \$97.11 \$/MWhr **Electricity Sales** G. Steam Production Savings Y. \$14.94 \$ per 1000 lb

In this example, 56% of costs are associated with electricity sales and 44% with steam savings

**Cost Allocation** 

Resulting levelized costs shown on "What If" tab.

$$
S = \frac{\frac{E_s}{\eta_s}}{\frac{E_s}{\eta_s} + \frac{E_e}{\eta_e}}
$$

## **Other Inputs**

### • **"Stop-Light Indicators"**

- **Select decision values for Red-Yellow-Green color changes on WhatIf tab**
- **Currently set at defaults you may want to review For example**
	- **Red for IRR below discount rate**
	- **Yellow for IRR between 1X and 2X discount rate**
	- **Green above 2X discount rate**
- **Dividends** 
	- **Custom logic required**

### • **Depreciation Schedules**

- **Custom schedules possible at bottom of sheet**
- **Useful for other countries or new U.S. schedules**
- **Checking & Savings Interest Rates** 
	- **Enter on "Cash Accounts"**

### **User's Manual**

### **Guide to financial analysis using RELCOST**

- **Background on financial concepts**
- **References for cost data and typical values**
- **Modeling tips**
- **Information on incentives**

**(But not up-to-date)**

#### **Download at:**

**<http://www.northwestchptap.org/ResourcesSoftwareLinks/Software.aspx>**

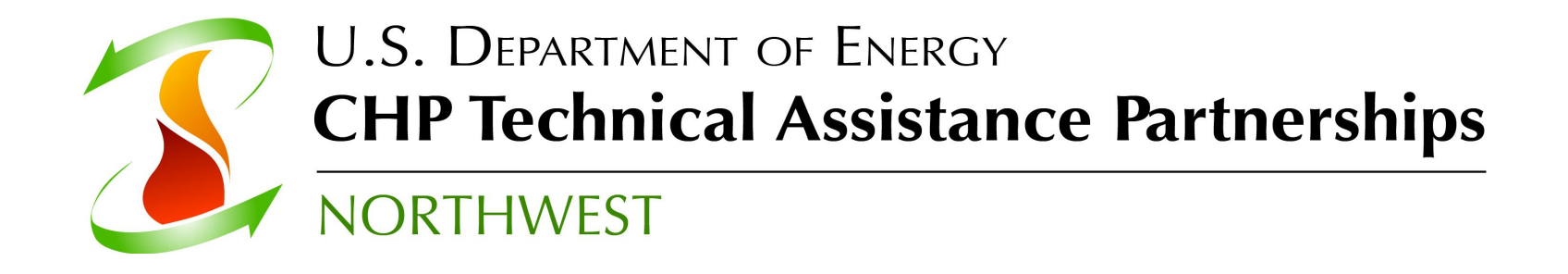

# **Questions ?**

**[roosc@energy.wsu.edu](mailto:roosc@energy.wsu.edu) Carolyn Roos, Ph.D. Northwest CHP Technical Assistance Partnerships Washington State University Energy Program** 

#### **Download blank spreadsheet, examples, and User's Manual at**

**<http://www.northwestchptap.org/ResourcesSoftwareLinks/Software.aspx>**